## Click on Split order.  $\odot$

**boog** 

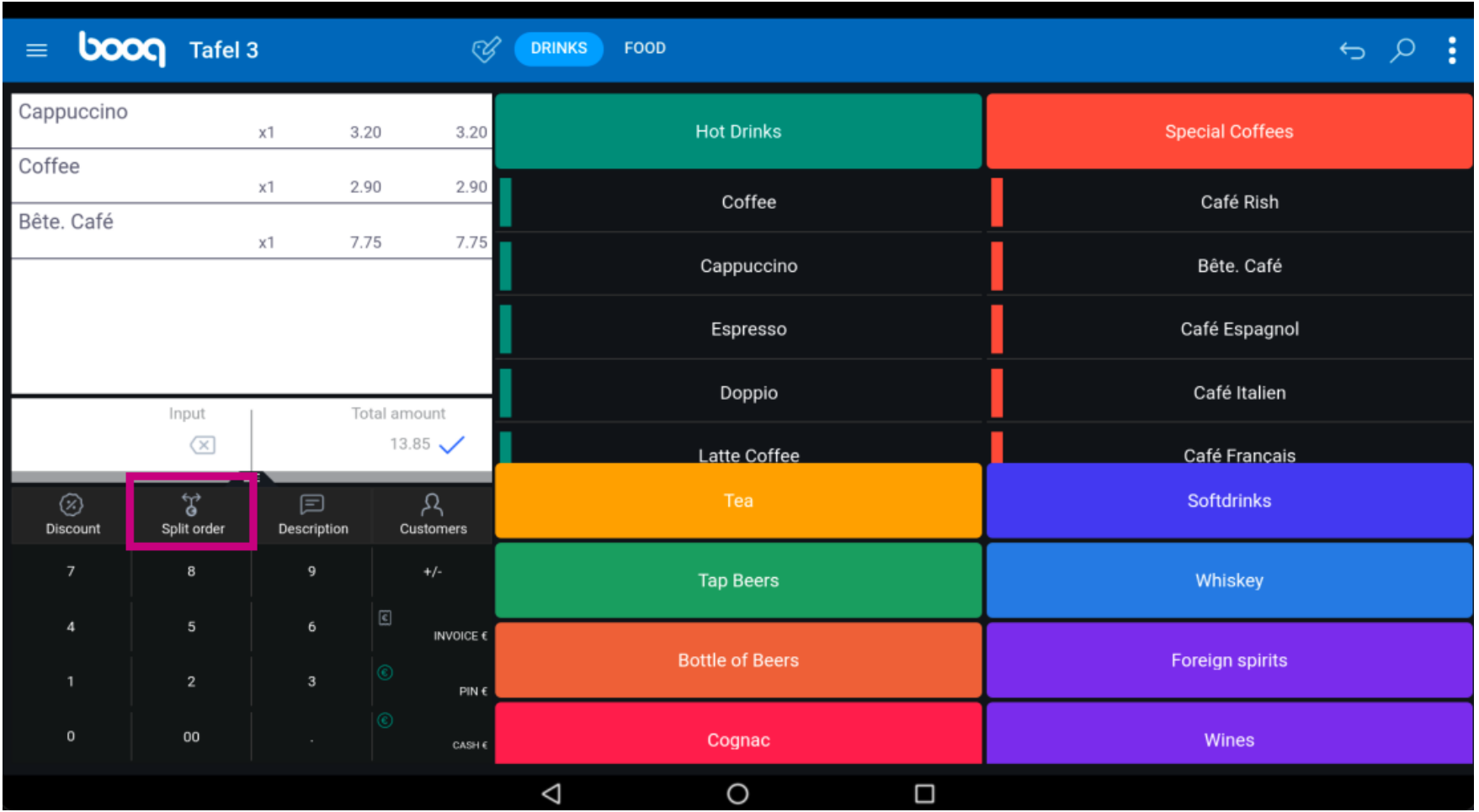

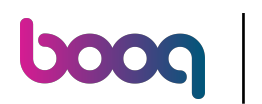

Select the orders you wish to Move, Split or Merge by clicking on it. Note: when it turns blue it's  $\odot$ activated.

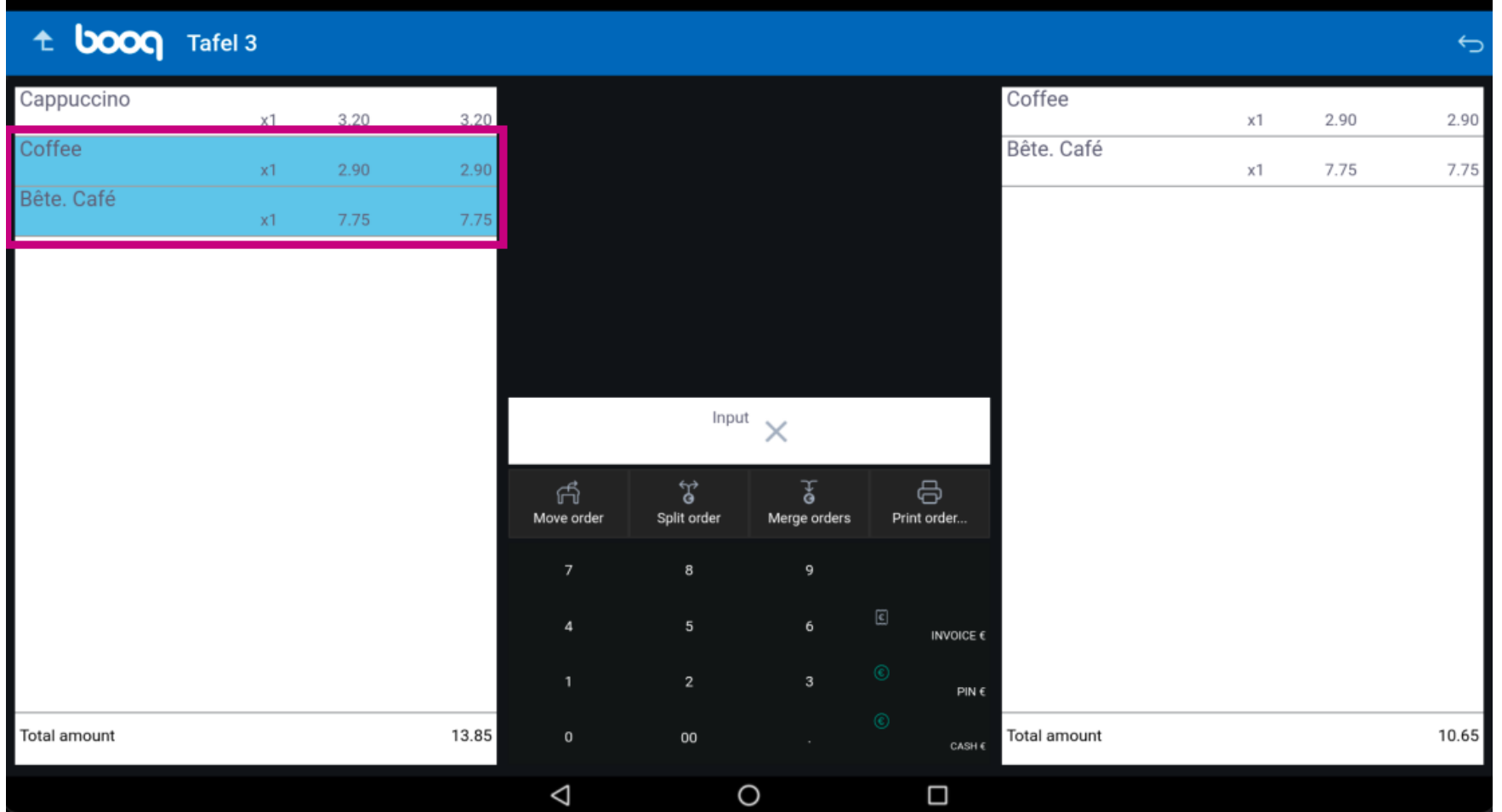

 $\bigodot$ 

**boog** 

Click Move order to move the selected products to another table. Note: if you didn't make a selection it will move the complete order.

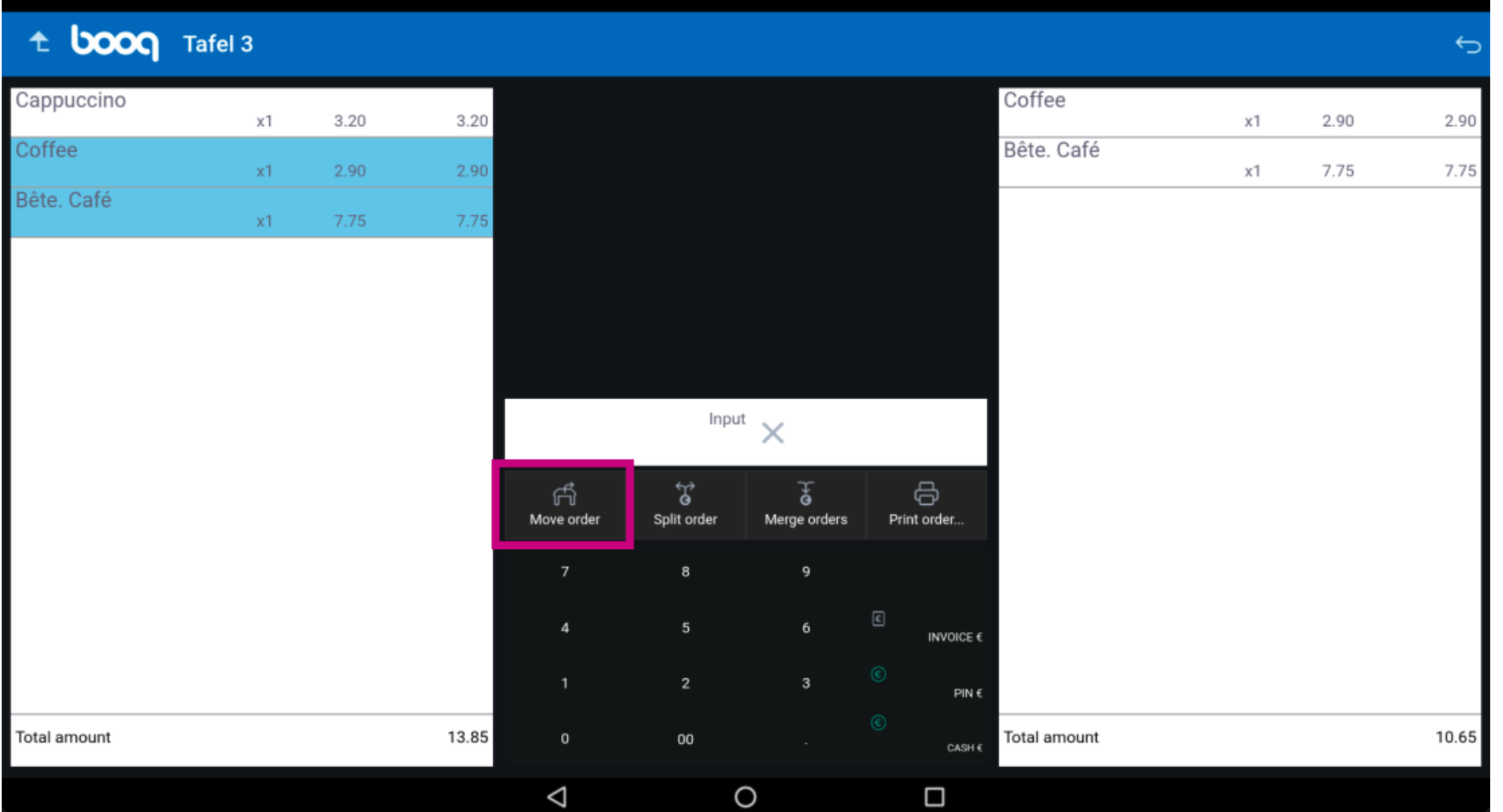

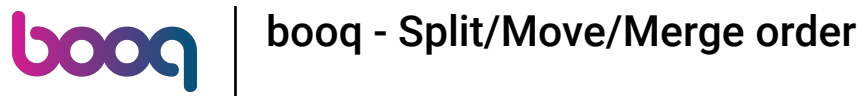

Click on Split order to split the order on the same table.  $\odot$ 

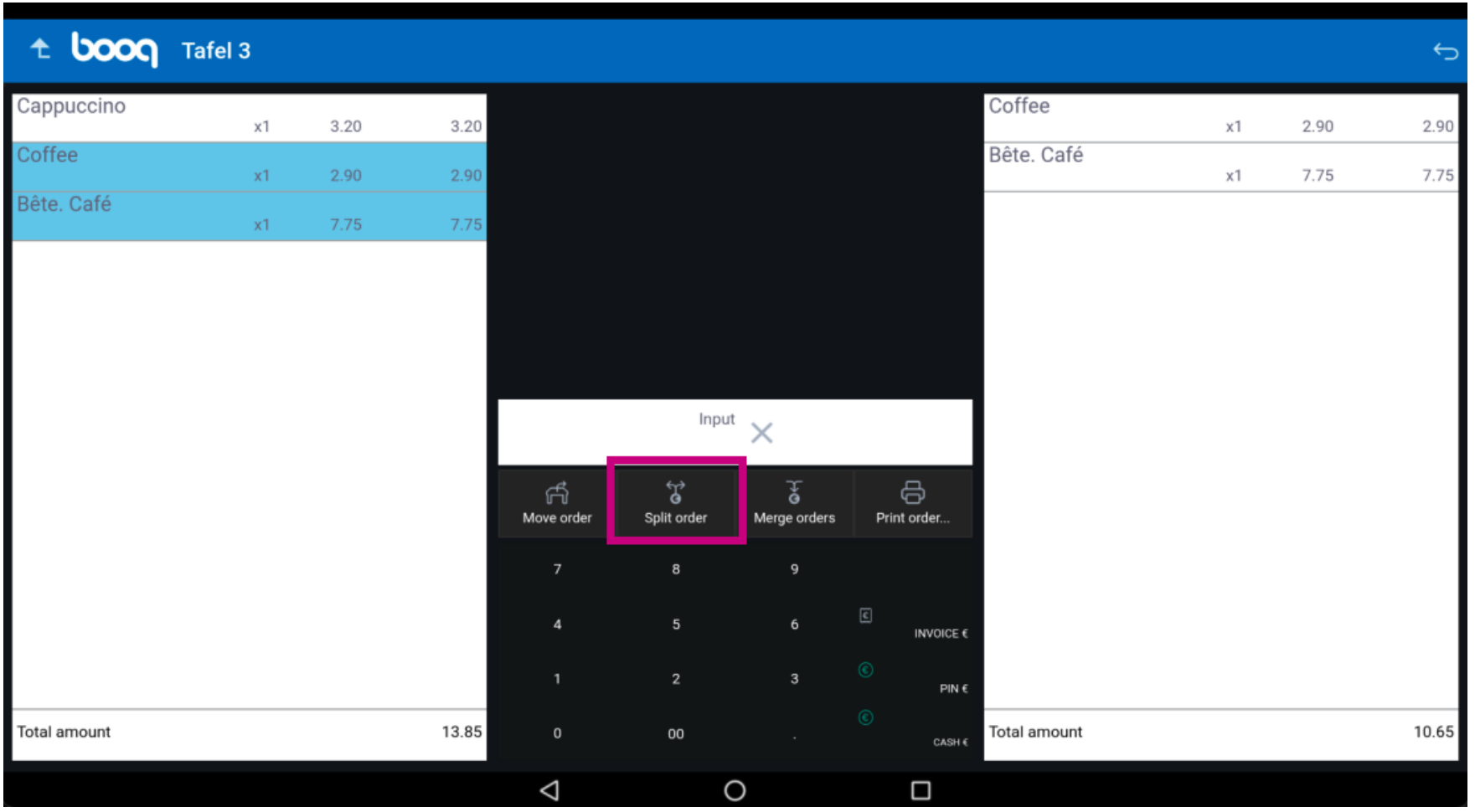

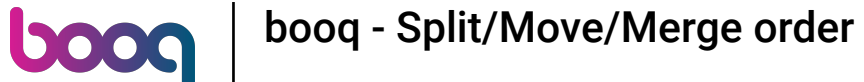

Click on Merge order and select the table/facilities you wish to merge to one order. Note: you can only  $\bigodot$ merge complete orders.

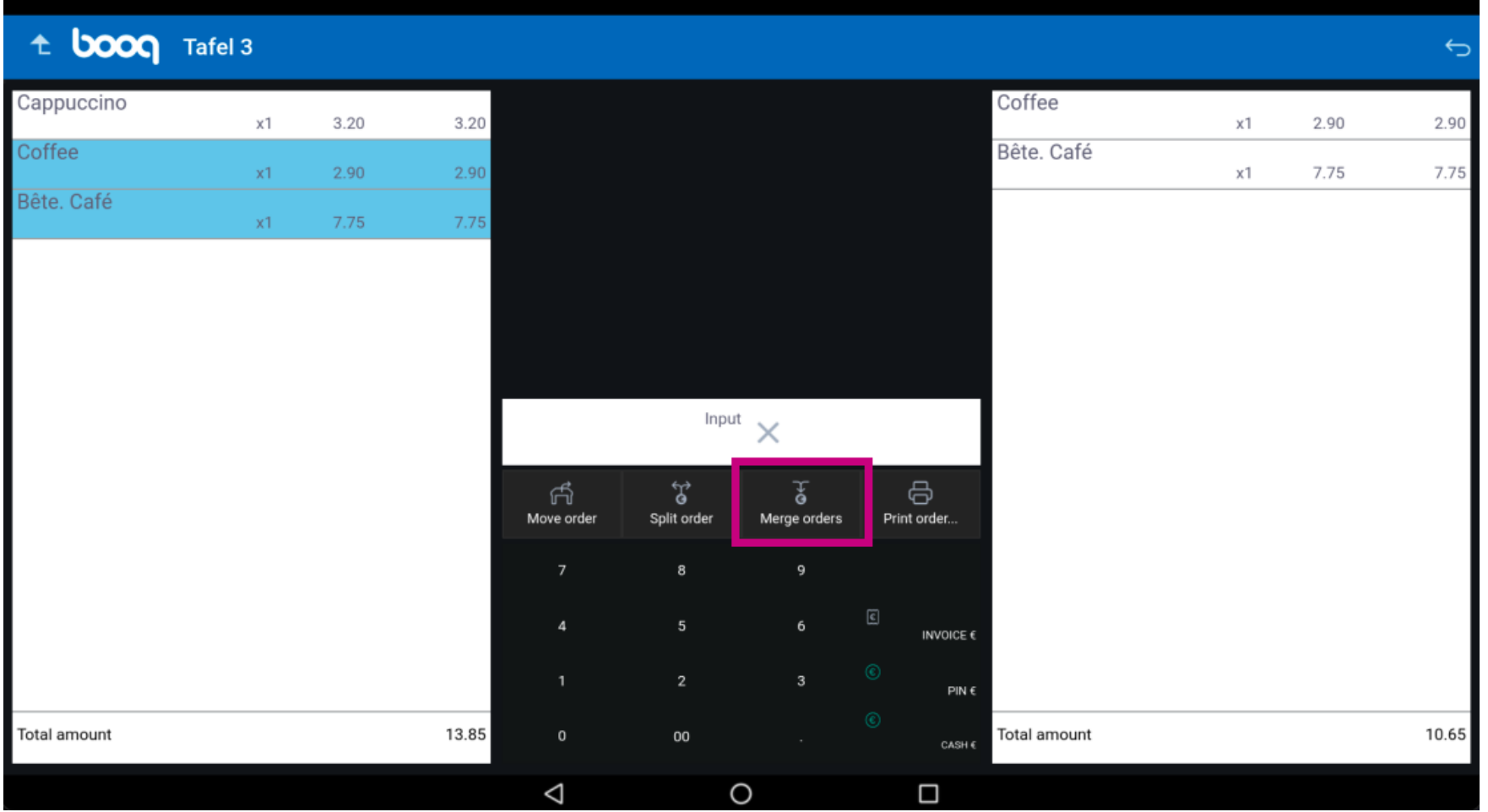

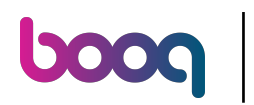

Short press on Print Order to print a subnote. Long press on Printer Order to select a printer to print the  $\odot$ subnote.

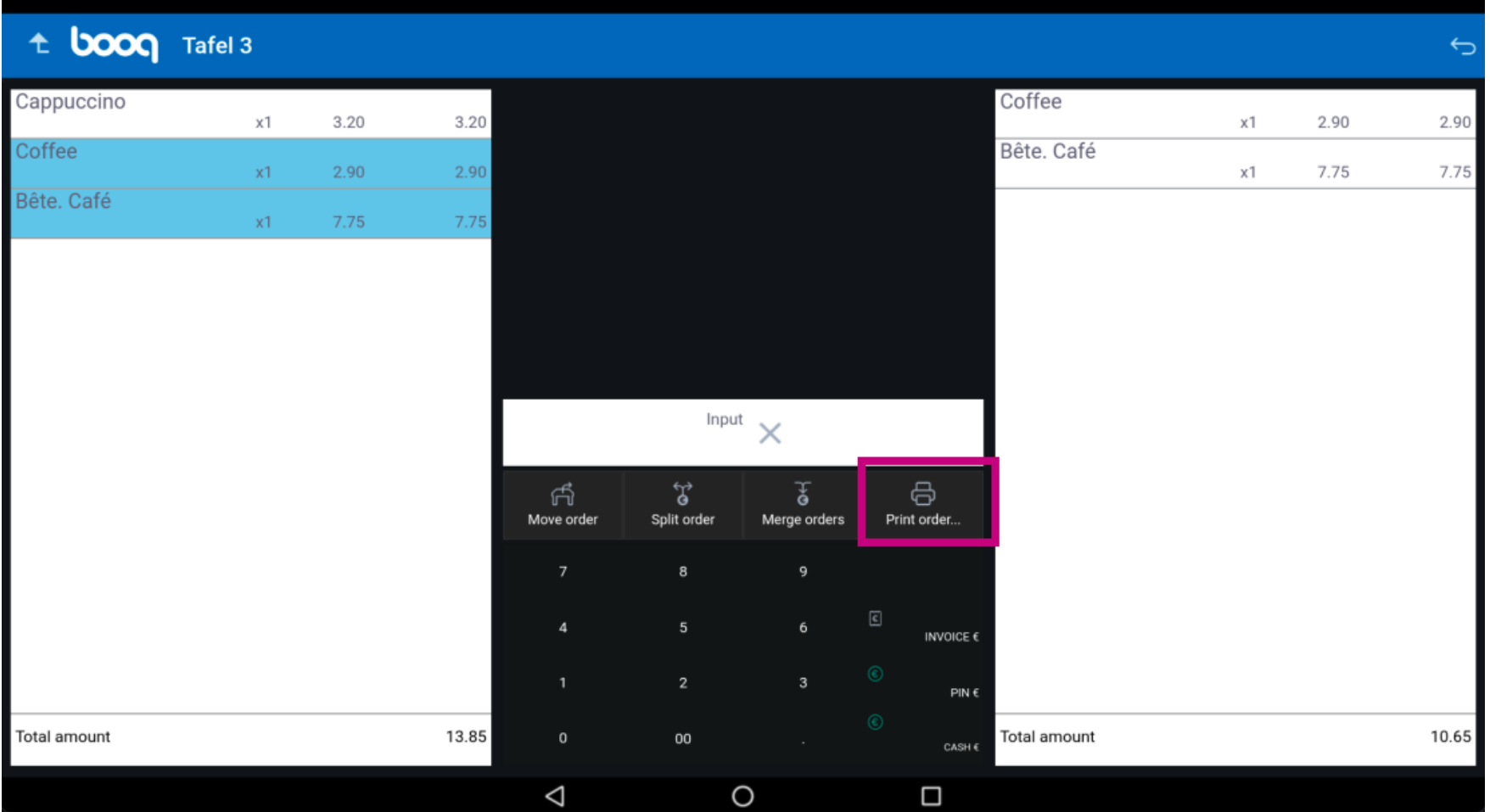

booq - Split/Move/Merge order

## That's it. You're done.  $\odot$

**boog** 

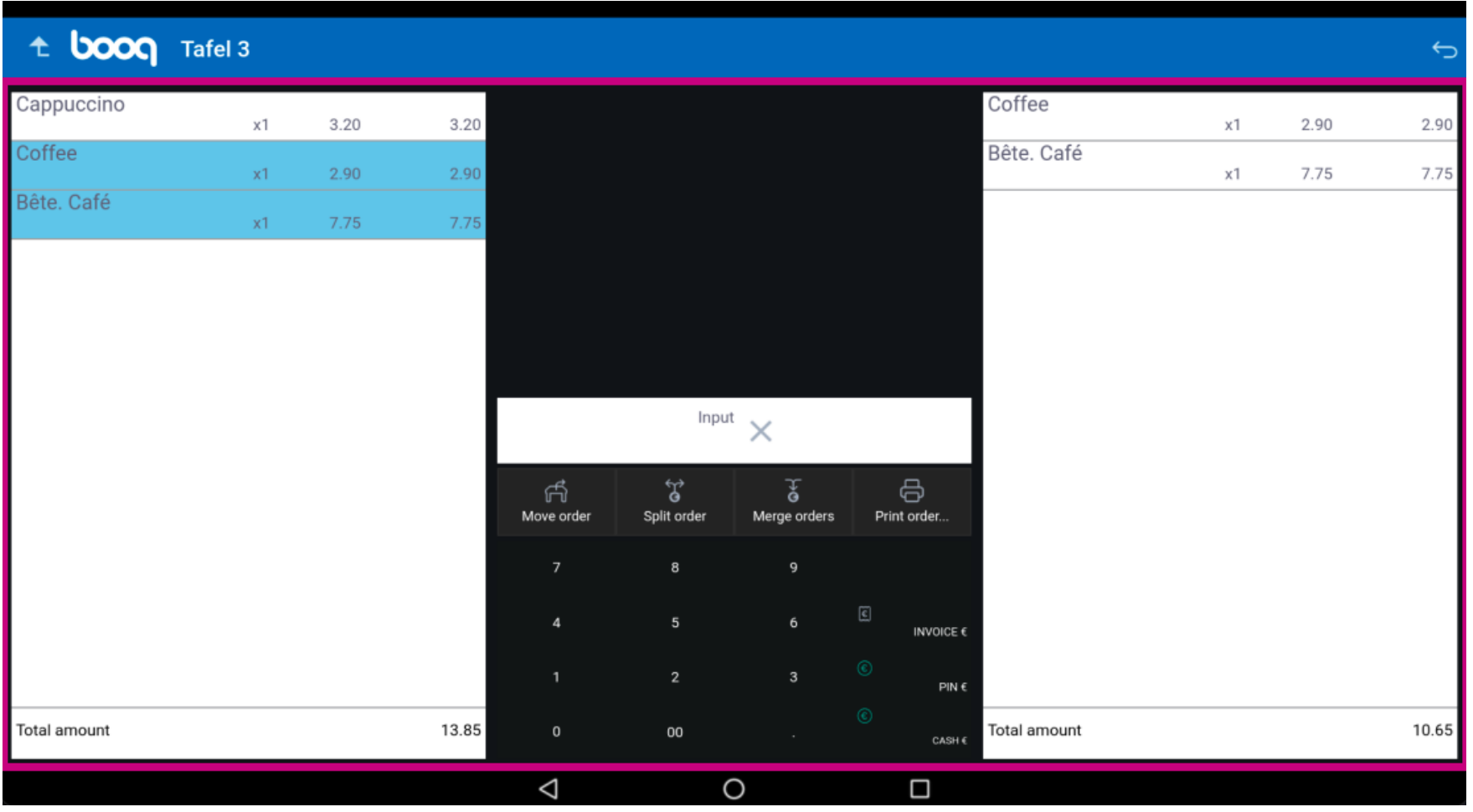

7 of 8

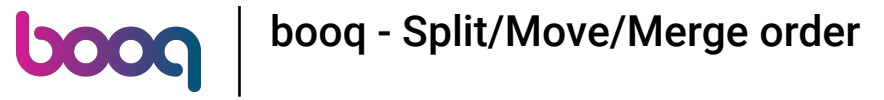

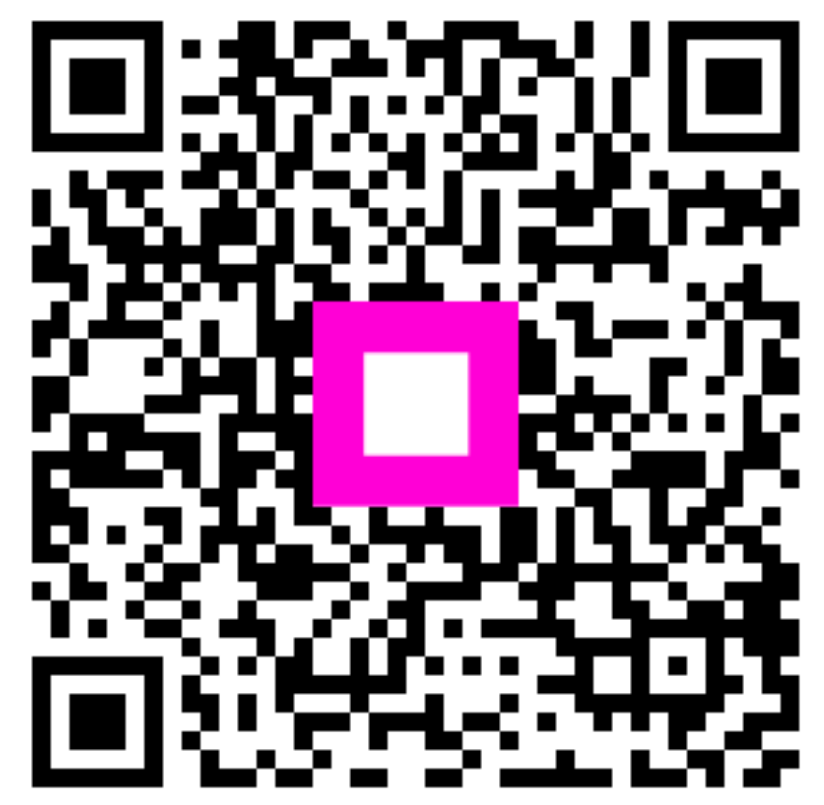

Scan to go to the interactive player